## **Tarkennetun haun kentät**

Tarkennetun haun käytettävissä olevat kentät määritellään tiedoston /local/config/vufind/searches.ini osiossa Advanced\_Searches (ks. malli tiedostosta /local/config/finna/searches.ini).

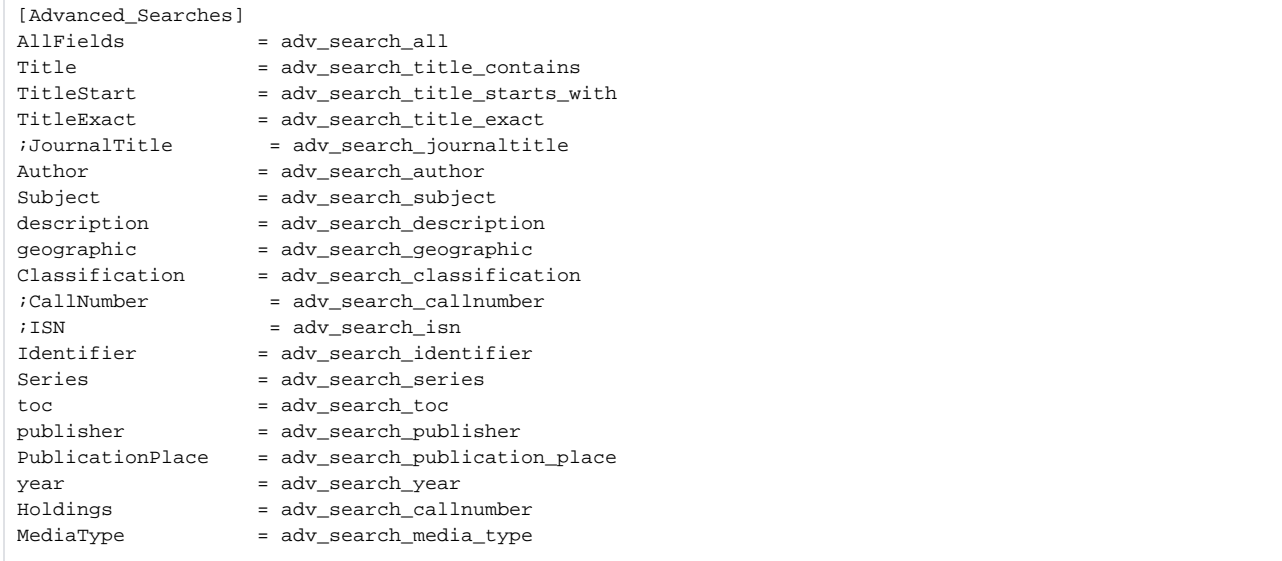

Jokainen rivi määrittää <hakutyyppi> = <käännösavain> parin. Hakutyyppeinä voidaan käyttää tiedoston /local/config/finna/searches.ini osiosta Advanced\_Searches löytyviä hakutyyppejä.

Osiossa voi myös käyttää omaa hakutyyppiä, jonka konfiguraatio on lisätty tiedostoon /local/config/vufind/searchspecs.yaml.

**Esimerkki**: lisätään uusi hakutyyppi, joka hakee Collection-kentästä. Lisätään hakutyypin asetukset searchspecs.yaml tiedostoon:

Collection: DismaxFields: - collection\_txt\_mv

... ja uusi hakutyyppi Advanced\_Searches osioon:

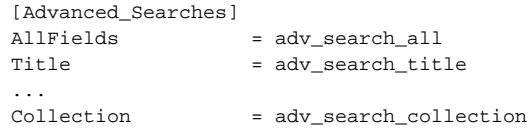

Kentän käännökset [lisätään normaaliin tapaan](https://www.kiwi.fi/pages/viewpage.action?pageId=51841923#N�kym�nulkoasu-Kielik��nn�kset) käyttäen käännösavainta "adv\_search\_collection".

## Rajaimet

Tarkennetun haun Rajaukset-kentät voidaan määritellä tiedoston /local/config/vufind/facets.ini osiossa Advanced. Lisää siis kyseiseen tiedostoon osio Advanced, mikäli sitä ei vielä ole, ja osioon ne rajaimet, joiden haluat näkyvän tarkennetussa haussa (ks. esimerkki alla). Rajaimet ovat kieli, aineistotyyppi, käyttöoikeudet ja mediatyyppi.

```
[Advanced]
language = Language
format_ext_str_mv = Format
usage_rights_ext_str_mv = usage_rights_ext
media_type_str_mv = adv_search_media_type
```
## **Mediatyyppi-rajaimen lisäasetukset**

Jotta rajaimen hierarkia näkyy oikein, lisää myös nämä asetukset tiedostoon /local/config/vufind/facets.ini:

```
[SpecialFacets]
hierarchical[] = "media_type_str_mv"
[HierarchicalExcludeFilters]
media_type_str_mv[] = "1/model"
media_type_str_mv[] = "1/image"
media_type_str_mv[] = "1/text"
media_type_str_mv[] = "1/audio"
media_type_str_mv[] = "1/video"
[HierarchicalFacetFilters]
media_type_str_mv[] = "0/model"
media_type_str_mv[] = "0/image"
media_type_str_mv[] = "0/text"
media_type_str_mv[] = "0/audio"
media_type_str_mv[] = "0/video"
```
Jotta käännökset toimivat, lisää vielä alla oleva asetus tiedoston /local/config/vufind/facets.ini osioon Advanced\_Settings. Huom. jos käytössä on myös muita rajaimia, nekin täytyy lisätä kyseiseen osioon.

```
[Advanced_Settings]
translated_facets[] = "media_type_str_mv"
```
Kielikäännösten lisäämiseen löytyy ohje [täältä.](https://www.kiwi.fi/pages/viewpage.action?pageId=138936821) Mediatyypin käännösavain on "adv\_search\_media\_type".